## MINISTÉRIO DA EDUCAÇÃO SECRETARIA DE EDUCAÇÃO PROFISSIONAL E TECNOLÓGICA INSTITUTO FEDERAL DE EDUCAÇÃO, CIÊNCIA E TECNOLOGIA DA PARAÍBA CAMPUS GUARABIRA

## **RELATÓRIO TÉCNICO**

Projeto Integrador em Sistemas para Internet (PISI) Projeto de Implementação de Produto de Software: Minha Ótica

> **Integrantes** Cleonice Barbosa Soares Targino Thiágo Silva de Morais

**Orientador** Prof. Dr. João Ricardo Freire de Melo **Co-orientadora** Profª. Drª. Gabriela Guedes de Souza

Guarabira/PB 2022.2

## 2022.2MINISTÉRIO DA EDUCAÇÃO SECRETARIA DE EDUCAÇÃO PROFISSIONAL E TECNOLÓGICA INSTITUTO FEDERAL DE EDUCAÇÃO, CIÊNCIA E TECNOLOGIA DA PARAÍBA CAMPUS GUARABIRA

## **RELATÓRIO TÉCNICO**

Projeto Integrador em Sistemas para Internet (PISI) Projeto de Implementação de Produto de Software: Minha Ótica

## **Cleonice Barbosa Soares Targino Thiágo Silva de Morais**

**Orientador** Prof. Dr. João Ricardo Freire de Melo **Co-orientadora** Profª. Drª. Gabriela Guedes de Souza

> Relatório técnico apresentado à Coordenação do Curso Superior de Tecnologia em Sistemas para Internet, no âmbito do IFPB - Campus Guarabira, para a conclusão da disciplina de Projeto Integrador em Sistemas para Internet (PISI), em cumprimento Pedagógico do Curso.

"Talvez não tenha conseguido fazer o melhor, mas lutei para que o melhor fosse feito. Não sou o que deveria ser, mas Graças a Deus, não sou o que era antes".

Marthin Luther King

## **FICHA CATALOGRÁFICA ELABORADA PELA BIBLIOTECA DO IFPB - GUARABIRA**

S185p Targino, Cleonice Barbosa Soares Projeto Integrador em Sistemas para Internet (PISI) Projeto de Implementação de Produto de Software: Minha Ótica / Cleonice Barbosa Soares Targino; Thiágo Silva de Morais. – Guarabira, 2022. 31.: il.; color.

> Trabalho de Conclusão de Curso (Superior de Tecnologia em Sistemas para Internet – Instituto Federal da Paraíba, Campus Guarabira 2022.

"Orientador: Prof. Dr. João Ricardo Freire de Melo". "Co-orientador: Profa. Dra. Gabriela Guedes de Souza".

1. Software. 2. Sistema. 3. Gerenciamento. 4. Ótica.

I. Título.

CDU 004.4

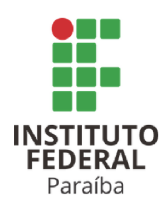

SERVICO PÚBLICO FEDERAL INSTITUTO FEDERAL DE EDUCAÇÃO, CIÊNCIA E TECNOLOGIA DA PARAÍBA COORDENAÇÃO DO CURSO SUPERIOR DE TECNOLOGIA EM SISTEMAS PARA **INTERNET - CAMPUS GUARABIRA** 

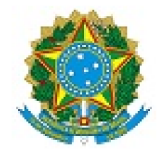

#### ATA 2/2023 - CCSTSI/DDE/DG/GB/REITORIA/IFPB

ATA DE DEFESA CST Sistemas para Internet

Aos 13 de fevereiro de 2023, às 14:00, em sala virtual, reuniram-se João Ricardo Freire de Melo (orientador), Gabriela Guedes de Souza (coorientadora), George Candeia de Sousa Medeiros (membro da banca), Nadia Pinheiro Nobrega (membro da banca), para avaliarem a apresentação do Relatório Final da Disciplina de Projeto Integrador em Sistemas para Internet (PISI) da aluna CLEONICE BARBOSA SOARES TARGINO, intitulado "Projeto de Implementação de Produto de Software: Minha Ótica", protocolado para apresentação de acordo com os requisitos expostos no Projeto Pedagógico de Curso de Tecnologia em Sistemas para Internet. Após a apresentação, a banca apresentou três pareceres a favor da aprovação do trabalho. Desta forma, o Relatório Final foi aprovado e definiu-se a nota final 80 (oitenta). Cabe salientar, como expõe o Projeto Pedagógico de Curso de Tecnologia em Sistemas para Internet, que o aluno do curso pode optar por utilizar o Relatório Final da Disciplina de Projeto Integrador em Sistemas para Internet (PISI) em substituição ao Trabalho de Conclusão de Curso.

Nada mais havendo a tratar, às 15:30, encerraram-se os trabalhos, determinando a lavratura desta ata, que, após lida e considerada conforme, será assinada pelos presentes. Eu, João Ricardo Freire de Melo, lavrei a presente ata.

Guarabira, em 24 de março de 2023.

Documento assinado eletronicamente por:

- · Joao Ricardo Freire de Melo, PROFESSOR ENS BASICO TECN TECNOLOGICO, em 24/03/2023 11:11:56.
- Gabriela Guedes de Souza, PROFESSOR ENS BASICO TECN TECNOLOGICO, em 24/03/2023 17:48:31.
- George Candeia de Sousa Medeiros, PROFESSOR ENS BASICO TECN TECNOLOGICO, em 27/03/2023 09:17:04.
- Nadia Pinheiro Nobrega, PROFESSOR ENS BASICO TECN TECNOLOGICO, em 27/03/2023 11:15:57.

Este documento foi emitido pelo SUAP em 24/03/2023. Para comprovar sua autenticidade, faça a leitura do QRCode ao lado ou acesse https://suap.ifpb.edu.br/autenticardocumento/ e forneça os dados abaixo:

Código 408042 Verificador: 1986c68d10 Código de Autenticação:

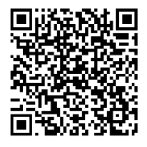

## **RESUMO**

O Projeto Integrador em Sistemas para Internet pretende desenvolver a capacidade de aplicação dos conceitos e teorias adquiridas durante o curso de forma integrada. Dessa aplicação dos conceitos e teorias adquiridas durante o curso de forma integrada. Dess<br>maneira, o presente relatório é consubstanciado em duas partes: a documentação de um maneira, o presente relatório é consubstanciado em duas partes: produto implementado na forma de software (parte I) e as percepções acadêmicas dos autores sobre os variados tópicos e áreas presentes no curso superior em Sistemas para Internet (parte II). O projeto de implementação se refere ao desenvolvimento de um software, com o objetivo de gerenciar consultas e venda de armações e lentes de uma ótica. Por se tratar de projeto de implementação meramente com fins educacionais, a comercialização/venda do programa de computador oriundo desta implementação - transferência de tecnologia - não é cabível neste trabalho. Por sua vez, as percepções sobre a integração de tópicos e áreas presentes no curso superior em Sistemas para Internet são descritas neste documento.

Palavras-chave: Sistema, Gerenciamento, Ótica.

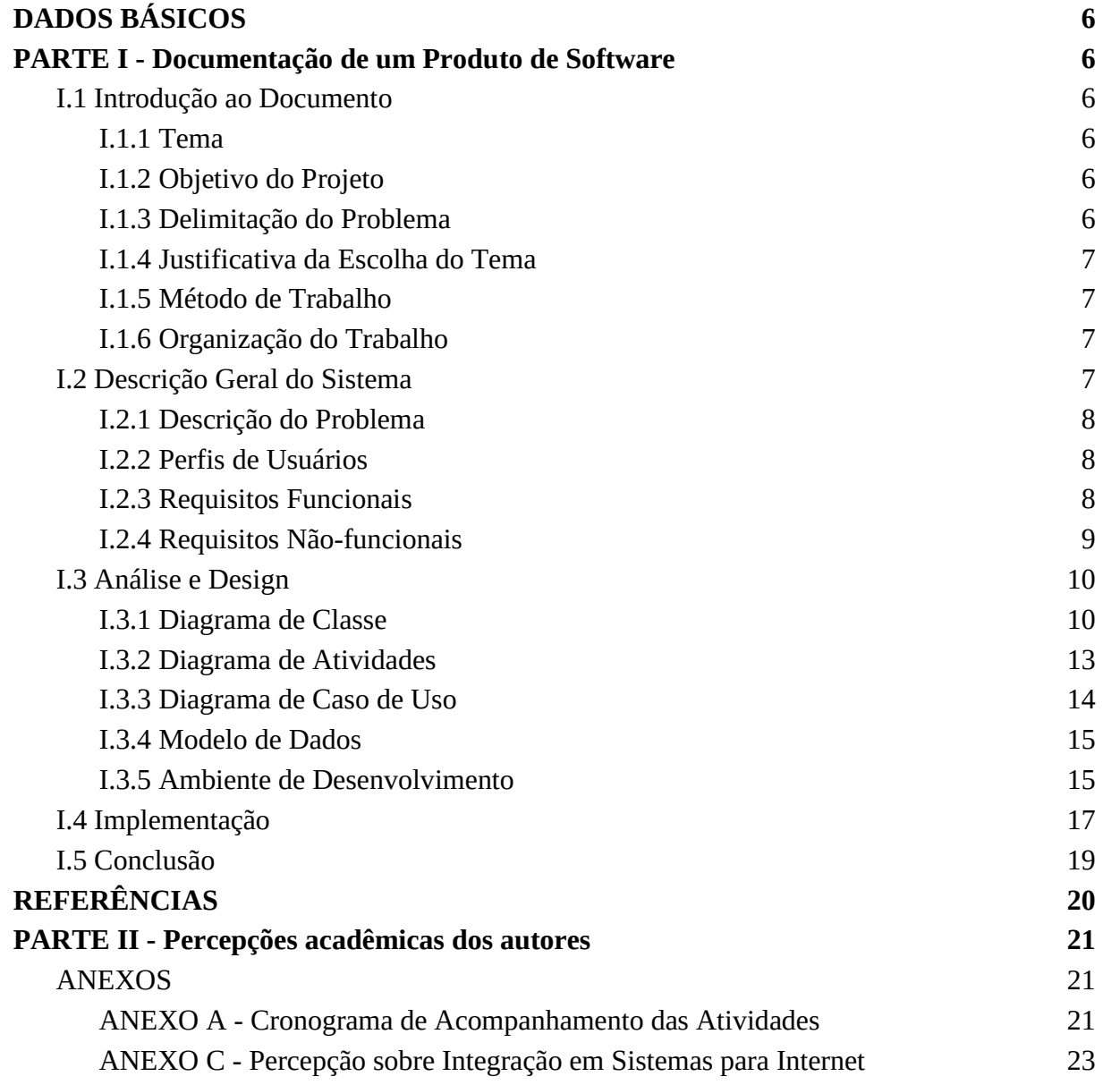

# **DADOS BÁSICOS**

### **Natureza do Projeto Integrador em Sistemas para Internet (PISI)<sup>1</sup>**

( ) Produção Acadêmica (X) Projeto de Implementação

**IDENTIFICAÇÃO** Produto de Software: Minha Ótica.

#### **Integrantes**

Cleonice Barbosa Soares Targino Thiágo Silva de Morais

#### **Orientador**

Prof. Dr. João Ricardo Freire de Melo **Co-orientadora** Profª. Drª. Gabriela Guedes de Souza

**Disciplina Vinculada** Projeto Integrador em Sistemas para Internet (PISI) - 67h

**Período de Construção** Calendário Acadêmico: 2022.2 Calendário Civil: setembro/2022 a fevereiro/2023

**Data da Apresentação** 13/02/2023

## **Banca de Avaliação**

Prof. João Ricardo Freire de Melo Prof. George Candeia de Sousa Medeiros Profa. Nadia Pinheiro Nobrega

<sup>1</sup> Segundo o Projeto Pedagógico de Curso - Tecnologia em Sistemas para Internet (IFPB, 2019), o PISI pode ser originado por:

I. **Produção Acadêmica**, resultante de pesquisa científica sobre um determinado objeto, ato, fato ou fenômeno da realidade ou da produção técnica ou tecnológica, visando a aplicabilidade nos diversos campos do saber, com atendimento aos padrões técnicos de intervenção. A produção acadêmica expressa as competências e as habilidades desenvolvidas (ou os conhecimentos adquiridos) pelos estudantes durante o período de formação.

II. **Projeto de Implementação**, em sentido lato, no qual se busca encontrar uma resposta prática para um problema técnico-profissional, tecnológico ou técnico-científico.

## **PARTE I - Documentação de um Produto de Software**

#### **I.1 Introdução ao Documento**

O objetivo deste capítulo é apresentar o projeto. Para tal, será apresentado o tema, objetivo eto. delimitação do problema. iustificativa da escolha do tema. Inétodo de trabalho e do projeto, delimitação do problema, justificativa da escolha do tema, organização do trabalho.

#### **I.1.1 Tema**

"Minha Ótica" é uma solução para o problema comum de falta de registro efetivo em muitas óticas. Este sistema de gerenciamento tem como objetivo auxiliar no processo de marcação de consultas para clientes e na venda de lentes e armações. registro de clientes, agendamento de consultas e gerenciamento de vendas de lentes e armações, tornando a gestão mais eficiente e organizada. Com "Minha Ótica", as óticas podem melhorar sua administração e oferecer um serviço mais personalizado e eficiente aos clientes, insights valiosos sobre suas operações. Em resumo, "Minha Ótica" é uma solução para ajudar as óticas a otimizar sua gestão e melhorar sua eficiência e rentabilidade.

#### **I.1.2 Objetivo do Projeto**

O objetivo deste projeto é possibilitar o gerenciamento de agendamento de consultas de clientes ao oftalmologista ou optometrista que presta serviços à ótica e venda de lentes e/ou armações da ótica.

Os objetivos principais do sistema "Minha Ótica" são:

- 1. Melhorar a eficiência da gestão: Fornecer uma plataforma digital para gerenciar os serviços da ótica, incluindo marcação de consultas, registro de clientes e venda de lentes e armações. Isso ajuda a tornar a gestão mais eficiente e organizada.
- 2. Oferecer um serviço personalizado aos clientes: Com um registro de clientes completo, as personalizado aos seus clientes, incluindo o agendamento de consultas e a venda de produtos de acordo com suas necessidades.
- 3. Fornecer percepções valiosas sobre as operações: O sistema "Minha Ótica" coleta e armazena dados sobre as operações da ótica, incluindo informações sobre clientes, vendas e consultas. Isso permite às óticas obterem informações valiosas sobre suas operações, o que pode ajudá-las a tomar decisões informadas sobre suas estratégias de negócios.
- 4. Otimizar a rentabilidade: Ao melhorar a eficiência da gestão, oferecer um serviço personalizado aos clientes e fornecer *insights* valiosos, o sistema "Minha Ótica" ajuda as personalizado aos clientes e fornecer *insights* valiosos, óticas a otimizar sua rentabilidade e a crescer de maneira sustentável.

Em resumo, os objetivos do sistema "Minha Ótica" são ajudar as óticas a melhorar sua oferecer um servico personalizado aos clientes. Obter insights valiosos e otimizar sua gestão, oferecer um serviço personalizado aos clientes, obter insights valiosos e otimizar sua rentabilidade.

#### **I.1.3 Delimitação do Problema**

Muitas óticas gerenciam seus serviços em um caderno ou até mesmo a olho, não existe um cadastro de clientes, quando se trata do agendamento de consultas ao oftalmologista ou optometrista, não há um registro da consulta do cliente, ao vender as lentes e armações também não há um registro de controle.

Basicamente, o problema se concentra na gestão ineficiente de óticas que ainda utilizam métodos manuais, como um caderno ou registro a olho, sem um sistema de gerenciamento eficiente, para marcar consultas, vender lentes e armações e registrar clientes e consultas.

#### **I.1.4 Justificativa da Escolha do Tema**

A justificativa da escolha do tema "Minha Ótica" como sistema de gerenciamento de óticas é baseada na necessidade de modernizar e otimizar o gerenciamento dos serviços oferecidos por estas empresas. Atualmente, muitas óticas ainda utilizam métodos manuais para gerenciar suas atividades, como um caderno ou "registro a olho", o que pode levar a erros e perda de informações importantes. Além disso, a falta de um sistema de gerenciamento eficiente pode prejudicar a experiência do cliente, já que a marcação de consultas, venda de lentes e armações e registro de informações podem ser complexos e demorados.

O sistema "Minha Ótica" visa solucionar esses problemas, fornecendo uma plataforma de Com esse sistema, será possível registrar informações de r a venda de lentes e armações. Além disso, o sistema irá clientes, agendar consultas, gerenciar a venda de lentes e armações. Além disso, o sistema ir otimizar o tempo e a eficiência da equipe de trabalho, melhorando a experiência do cliente e otimizar o tempo e a eficiência da equipe de trabalho, aumentando a eficiência geral da empresa.

Em síntese, a escolha do tema "Minha Ótica" como sistema de gerenciamento de óticas se justifica pela necessidade de modernizar e otimizar a gestão destas empresas, oferecendo uma e otimizar a gestão destas empresas, oferecendo uma informações de clientes, consultas, venda de lentes e solução eficiente e completa para gerenciar informações de clientes, armações.

#### **I.1.5 Método de Trabalho**

O tipo de processo utilizado para realização do projeto foi a metodologia ágil de desenvolvimento de software SCRUM que é uma abordagem iterativa e incremental para gerenciar projetos de software. Ela se baseia em colaboração e adaptação contínuas, permitindo que o projeto seja ajustado e evolua de acordo com as mudanças de requisitos e necessidades do cliente. A equipe de desenvolvimento trabalha em sprints curtos, com um enfoque na entrega de valor para o cliente a foi a orientada a objeto que é uma abordagem de design de software que se concentra na criação de objetos que representam entidades do mundo real e nas relações entre eles. Isso permite a representação de conceitos complexos de uma maneira clara e fácil de entender.

#### **I.1.6 Organização do Trabalho**

Este trabalho está organizado da seguinte forma, inicialmente será abordado a descrição geral do sistema, logo após a análise e *design*, posteriormente será apresentada a implementação do sistema e por fim a conclusão.

## **I.2 Descrição Geral do Sistema**

Este capítulo tem como objetivo descrever de forma geral o sistema, o escopo e as principais funções.

#### **I.2.1 Descrição do Problema**

Uma situação comum em muitas óticas, é que a gestão dos serviços é realizada de forma manual, sem um sistema de registro eficiente. Isso significa que não há um cadastro de clientes, o que torna difícil o agendamento de consultas com oftalmologistas e optometristas. Além disso, não há registro da consulta do cliente, o que pode levar a erros e confusões. Quando se trata da venda de lentes e armações, também não há um controle eficiente, o que pode resultar em perda de informações importantes e dificuldades no gerenciamento da ótica. Em resumo, este problema informações importantes e dificuldades no gerenciamento da ótica. destaca a necessidade de uma solução de registro eficiente para melhorar a gestão de serviços em óticas.

## **I.2.2 Perfis de Usuários**

"Um papel de usuário é uma coleção de atributos que caracterizam uma população de usuários e suas prováveis interações com o sistema." (COHN, 2004). Nesse contexto, os perfis de usuários são descrições de grupos de pessoas que utilizam o sistema, identificando as suas usuários são descrições de grupos de pessoas que utilizam o sistema, identificando as suamecessidades, responsabilidades e permissões no uso do sistema. Esses perfis são criados para necessidades, responsabilidades e permissões no uso do sistema. Esses perfis são criados para representar diferentes tipos de usuários que interagem com o sistema. como administradores. representar diferentes tipos de usuários que interagem com o sistema, usuários comuns, fornecedores, entre outros. A seguir é apresentado os perfis de usuários do sistema "Minha Ótica"<br>
• Perfil 0

- Perfil 01: Funcionário Deve ter experiência com sistemas de computador. Deve utilizar o sistema quase diariamente para fazer cadastro de novos clientes, agendar consultas, vender lentes e armações, visualizar clientes cadastrados no sistema, visualizar consultas realizadas por cliente;
- Perfil 02: Gerente Tem experiência com sistemas de computador. Deve utilizar o sistema quase diariamente para fazer cadastro de novas armações e lentes, visualizar clientes cadastrados no sistema, visualizar o estoque de armações, visualizar quantidade de armações vendidas, visualizar consultas realizadas no mês, visualizar quantidade de lentes vendidas e visualizar consultas realizadas por cliente;
- Perfil 03: Admin Deve utilizar o sistema para fazer o cadastro de óticas no sistema.

## **I.2.3 Requisitos Funcionais**

O objetivo desta seção é tornar compreensível as funcionalidades do sistema. Os requisitos funcionais são:

- **RF** 01: Login O sistema deverá permitir o acesso de usuários, fornecendo e-mail e senha;
- **RF\_02:** Cadastrar cliente O sistema deverá permitir o cadastro do cliente, fornecendo nome, CPF, telefone e endereço. Também deverá permitir alterar ou excluir o cadastro;
- **RF\_03:** Cadastrar lentes O sistema deverá permitir o cadastro das lentes, fornecendo o tipo, o valor e o laboratório. Também deverá permitir alterar ou excluir o cadastro;
- **RF\_04:** Cadastrar armações O sistema deverá permitir o cadastro das armações, fornecendo o modelo, a cor, a marca e o valor. Também deverá permitir alterar ou excluir o cadastro;
- **RF\_05:** Agendar consultas O sistema deverá permitir o agendamento de consultas, fornecendo a data e hora da consulta e o nome do cliente. Também deverá permitir alterar ou excluir a consulta.
- **RF 06:** Vender lentes O sistema deverá permitir a venda de lentes. Também deverá permitir o cancelamento da venda;
- **RF\_07:** Vender armações O sistema deverá permitir a venda de armações. Também deverá permitir o cancelamento da venda;
- **RF\_08:** Visualizar o estoque de armações O sistema deverá permitir visualizar a quantidade de armações no estoque;
- **RF\_09:** Visualizar a quantidade de lentes e armações vendidas O sistema deverá permitir visualizar a quantidade de lentes e armações vendidas;
- **RF\_10:** Visualizar consultas O sistema deverá permitir visualizar a quantidade de consultas feitas no mês;
- **RF\_11:** Visualizar consultas por cliente O sistema deverá permitir visualizar consultas pelo nome do paciente;
- **RF\_12:** Visualizar clientes O sistema deverá permitir visualizar os clientes cadastrados.

## **I.2.4 Requisitos Não-funcionais**

A finalidade desta seção é descrever as possíveis restrições do sistema. Os requisitos não funcionais são:

- **RNF\_01**: Disponibilidade O sistema deverá estar disponível todos os dias em 99% do tempo.
- **RNF\_02:** Desempenho O sistema não deverá passar mais que dois segundos para responder o usuário.
- **RNF\_03**: Segurança O sistema só permitirá o acesso a usuários que fornecerem o email e senha.
- **RNF\_04**: Prevenção de erros O sistema deverá sempre exibir uma tela de confirmação para ações de cadastro e exclusão.

## **I.3 Análise e Design**

Este capítulo tem como objetivo analisar e detalhar a solução do sistema de acordo com os requisitos apresentados no capítulo 1.2

## **I.3.1 Diagrama de Classe**

"Um diagrama de classes mostra um conjunto de classes, interfaces e colaborações e seus relacionamento."(BOOCH; JACOBSON; RUMBAUGH, 2000, p 94). Em suma, o diagrama de classe é uma representação visual da estrutura de um sistema de software, mostrando as classes que compõem o sistema, bem como suas propriedades e métodos,<br>Figura 1 e 2 é possível visualizar o diagrama de classe do si Figura 1 e 2 é possível visualizar o diagrama de classe do sistema "Minha Ótica". As classes presentes são:

- Otica: Atributos nome, cnpj, nomeDono, nomeGerente; Controller adicionarOtica, listarOticas, listarOticaPeloID, apagarOtica.
- Lente: Atributos tipo, valor, laboratório; Controller adicionarLente, listarLentes, listarLentePeloID, atualizarLente, apagarLente.
- Armacao: Atributos modelo, cor, marca, valor; Controller adicionarArmacao, listarArmacao, listarArmacaoPeloID, atualizarArmacao, apagarArmacao.
- Item: Atributos quantidade.
- ItemLente: Atributos lente; Controller adicionarItemLente, listarItensLente, listarItemLente, atualizarItemLente, apagarItemLente.
- ItemArmacao: Atributos armacao; Controller adicionarItemArmacao, listarItensArmacao, listarItemArmacao, atualizarItemArmacao, apagarItemArmacao.
- Venda: Atributos cliente, itens; Controller adicionarVenda, listarVendas, listarVendaPeloID, adicionarItemNaVenda, atualizarVenda, apagarVenda.
- Pessoa: Atributos nome, nascimento, cpf, telefone.
- Endereco: Atributos rua, numero, bairro, complemento, cep, cidade, estado, pessoa; Controller - adicionarEndereco, listarEnderecos, listarEnderecoPeloID, atualizarEndereco,
- apagarEndereco.<br>• Usuario: Atributos email, senha; Controller - adicionarUsuario, listarUsuarios, listarUsuarioPeloID, atualizarUsuario, apagarUsuario, adicionarRole.
- Role: Atributos nome; Controller adicionarRole, listarRoles, listarRolePeloID, atualizarRole, apagarRole.
- adicionarGerente, listarGerentes, listarGerentePeloID, atualizarGerente, apagarGerente, listarEnderecosGerente.
- Funcionario: Controller adicionarFuncionario, listarFuncionarios, listarFuncionarioPeloID, atualizarFuncionario, apagarFuncionario, listarEnderecosFuncionario.
- Login: Atributos email, senha; Controller fazerLogin, listarLogins, fazerLogoff.
- Cliente: Controller adicionarCliente, listarClientes, listarClientePeloID, atuazliarCliente, apagarCliente, listarEnderecos, listarConsultas.
- Consulta: Atributos dataHora, cliente; Controller adicionarConsulta, listarConsultas, listarConsultapeloID, atualizarConsulta, apagarConsulta, listarConsultaPelaDataHora.

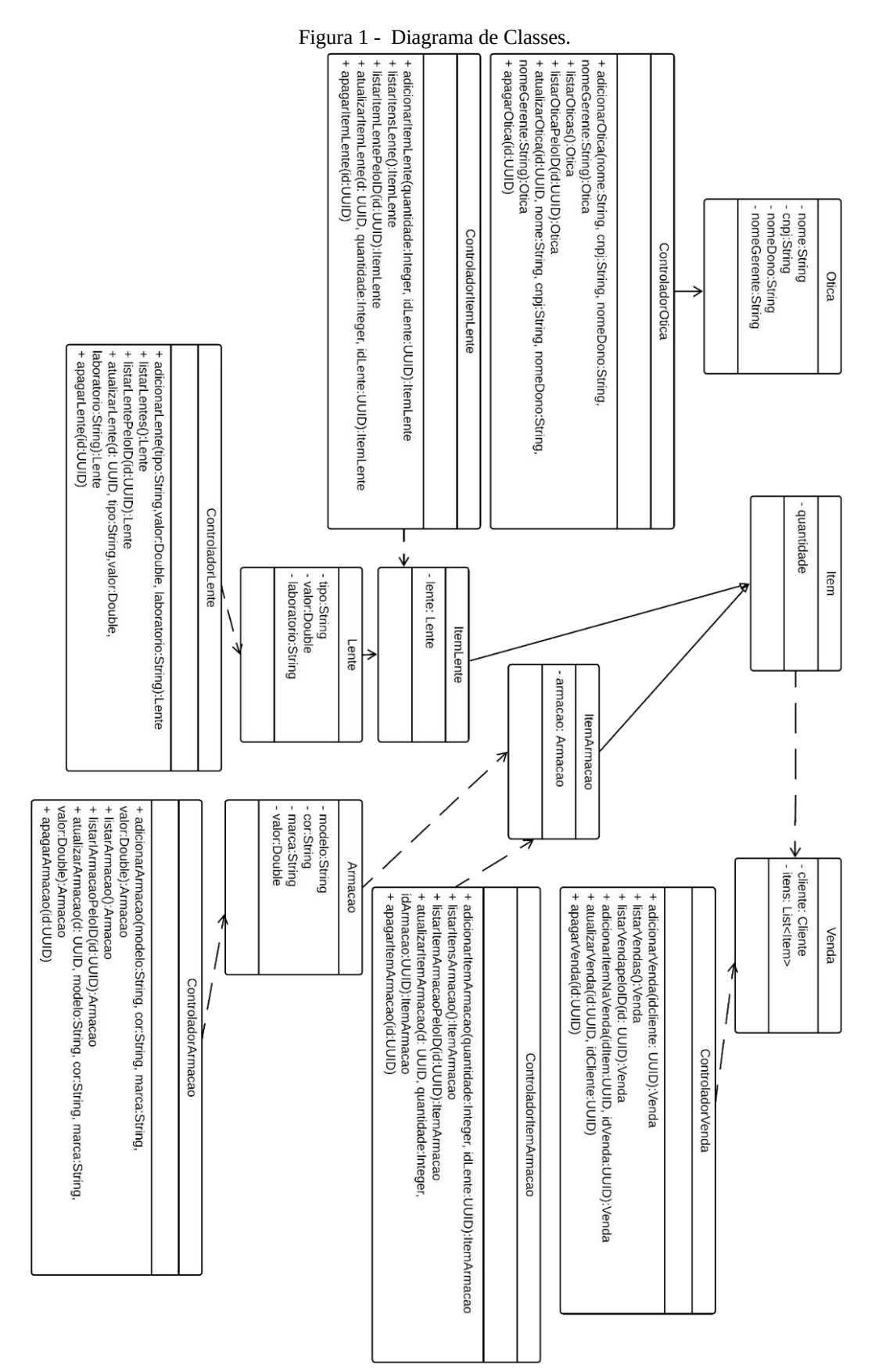

Fonte: Elaborado pelo autor.

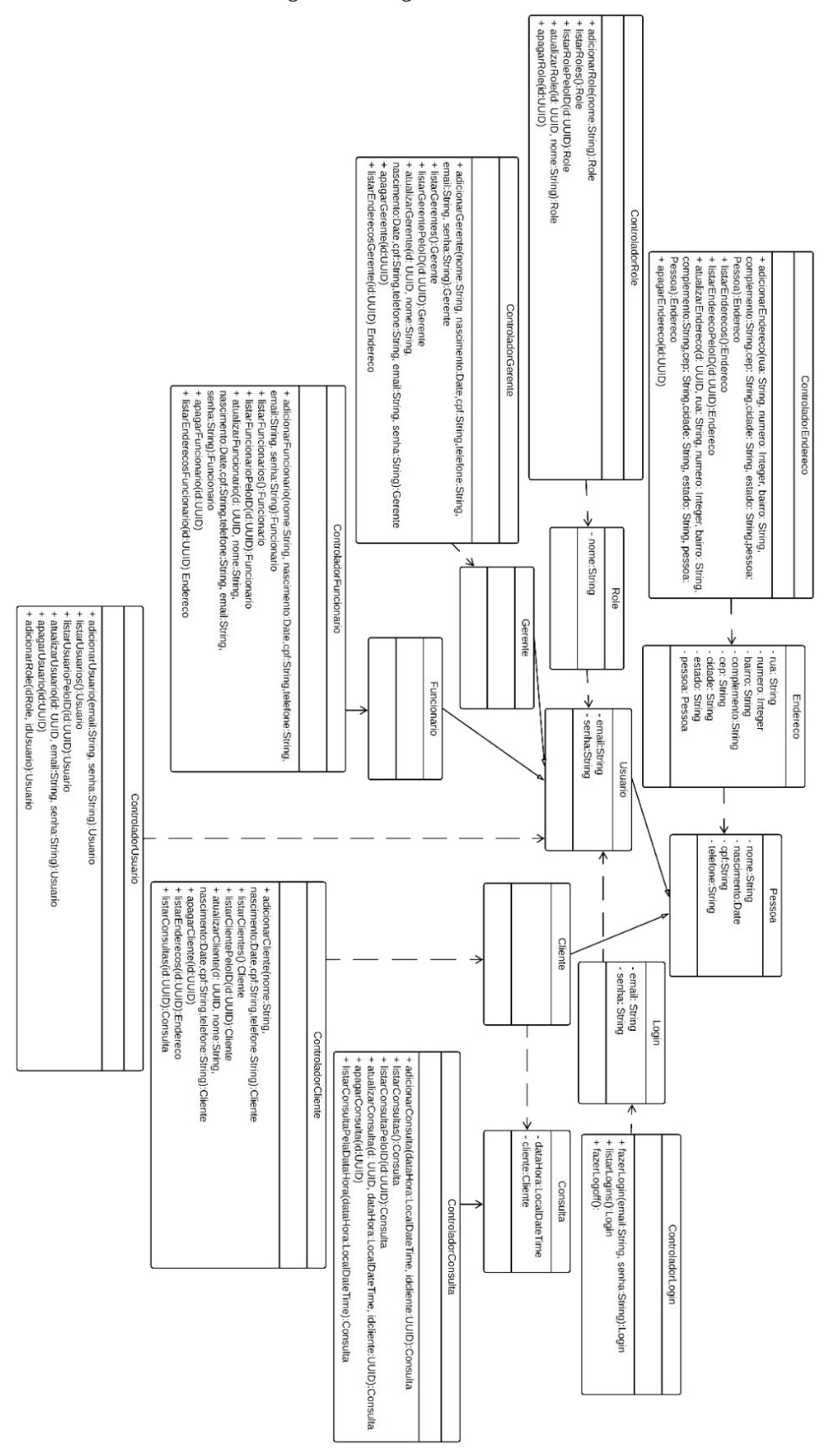

Fonte: Elaborado pelo autor.

#### **I.3.2 Diagrama de Atividades**

De acordo com Lima (2011, p. 260) "o diagrama de atividades permite modelar o comportamento do sistema, denotando os caminhos lógicos que um processo pode seguir. Ele é um dos diagramas que compõem a visão dinâmica da UML." Resumidamente, o diagrama de atividade representa o detalhamento de tarefas e o fluxo de uma atividade para outra de um sistema. Figura 3 é apresentado o diagrama de atividade para o processo de compra de óculos, essa atividade inicia com o login do funcionário no sistema, que faz o cadastro do cliente, este por sua vez escolhe a armação (caso seja cara de mais, o cliente volta a escolher) em seguida ele escolhe a lente(caso depois disso o funcionário requisita a lente ao fornecedor para poder fazer a entrega do óculos ao cliente que ao receber o óculos faz o pagamento.

Figura 3 - Diagrama de Atividade.

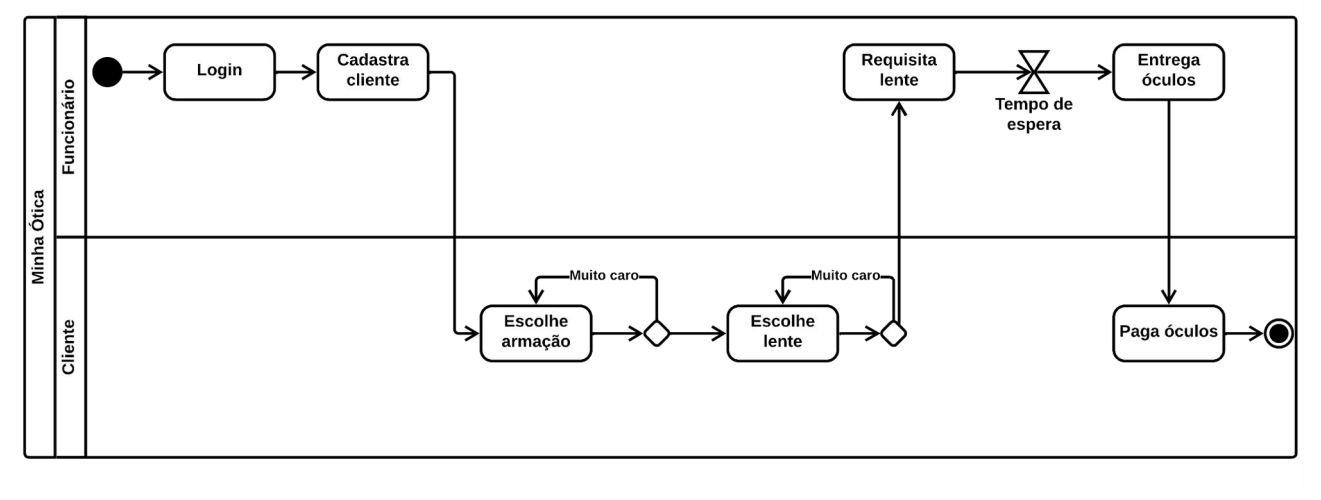

Fonte: Elaborado pelo autor.

#### **I.3.3 Diagrama de Caso de Uso**

Booch, Jacobson e Rumbaugh (2005) definem "um diagrama de caso de uso como um diagrama que mostra um conjunto de casos de uso e atores e seus relacionamentos." Basicamente, o diagrama de caso de uso é uma representação gráfica que mostra as interações entre os atores e o sistema para realizar uma tarefa ou função específica, sendo usado para descrever o que o sistema A Figura 3 representa diagrama de caso de uso, representado o sistema, com os atores funcionário e gerente, cujas ações do funcionário são fazer login no sistema, realizar cadastro de novos clientes, agendar consultas, vender lentes e armações, visualizar clientes cadastrados no sistema, visualizar consultas realizadas por cliente e do gerente armações e lentes, visualizar clientes,<br>s, visualizar quantidade de armações cadastrados no sistema, visualizar o estoque de armações, visualizar quantidade de armações vendidas, visualizar consultas realizadas no mês, visualizar quantidade de lentes visualizar consultas realizadas por cliente.

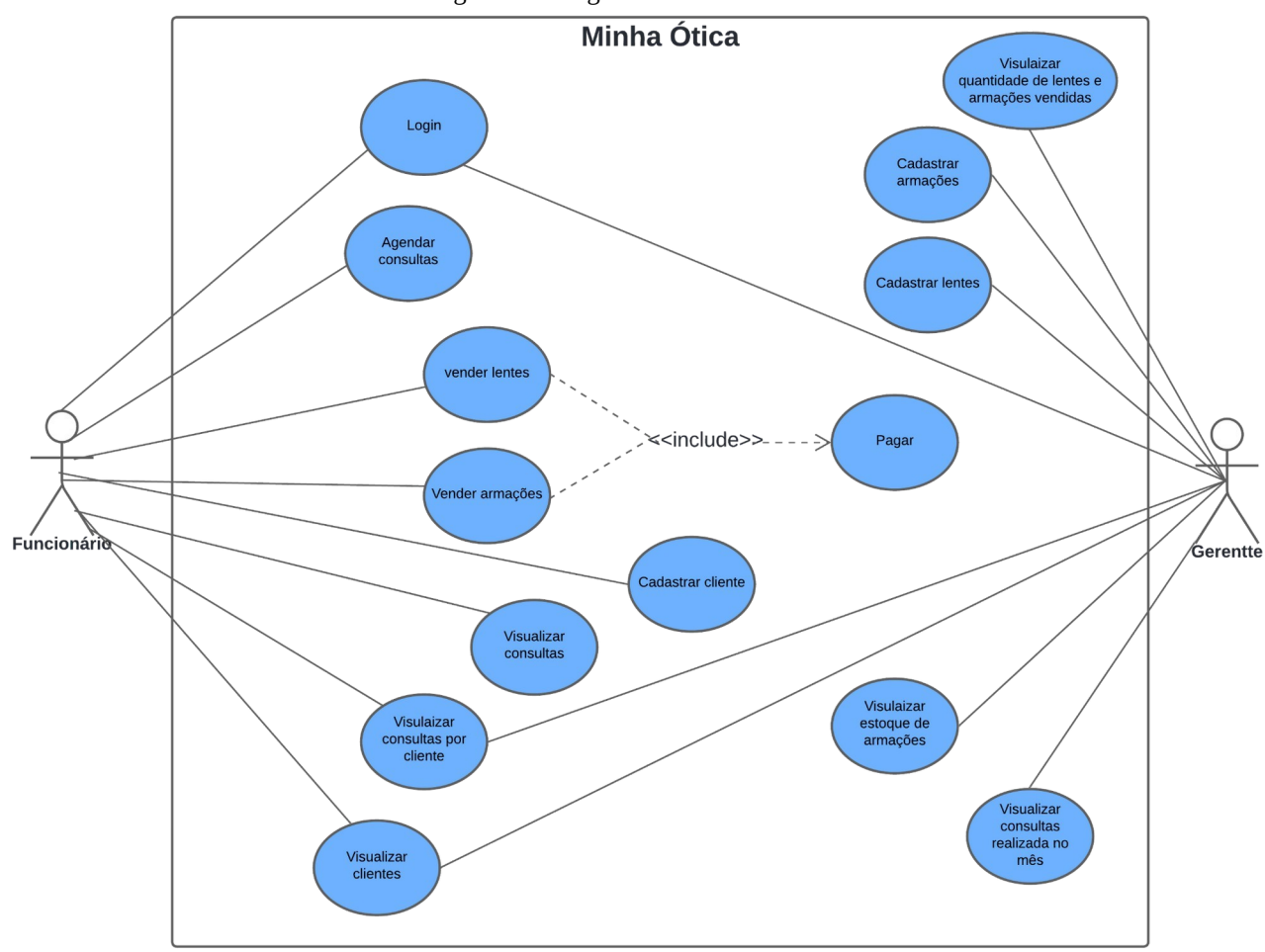

Figura 4 - Diagrama de Caso de Uso.

Fonte: Elaborado pelo autor.

#### **I.3.4 Modelo de Dados**

O Modelo de Dados é uma representação lógica e abstrata dos dados que serão armazenados e processados por um sistema. Ele define como os dados são estruturados, relacionados e armazenados, e descreve as restrições e regras que governam o uso dos dados, como diz Nogueira, (1988) "Um diagrama entidade relacionamento (ER) é um tipo de fluxograma que ilustra como "entidades", pessoas, objetos ou conceitos, se relacionam entre si dentro de um sistema" . A Figura 5 mostra o modelo de dados Entidade-relacionamento(ER) entidades e seus atributos: Otica(atributos - id, nome, cnpj, nomeDono, nomeGerente); Gerente e Funcionario(atributos - id, nome, cpf, telefone); Endereco(atributos - id, rua:, numero, bairro, complemento, cep, cidade, estado); Consulta(atributos - id, dataHora); Cliente(atributos- id, nome, cpf, telefone); Lente(atributos - id, tipo, valor, laboratorio); Armacao(atributos - id, modelo, cor, marca, valor); Venda(atributos - id, cliente, itens); Login(atributos - id, email, senha).

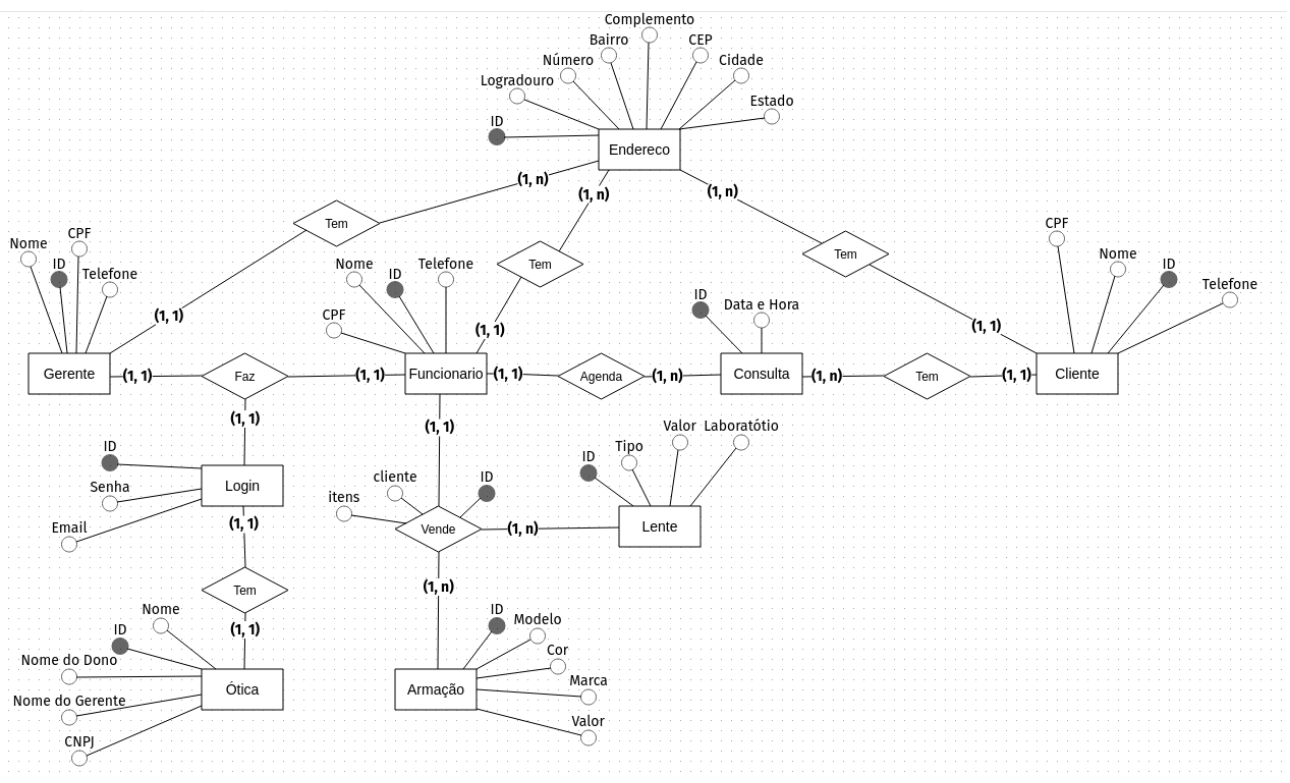

Figura 5 - Modelo Entidade-Relacionamento.

Fonte: Elaborado pelo autor.

A criação física (*script*) do modelo de dados é feita automaticamente pelo *framework Spring Boot*.

### **I.3.5 Ambiente de Desenvolvimento**

O ambiente de desenvolvimento do backend da aplicação foi composto pela IDE Visual Studio Code, que oferece recursos e funcionalidades avançadas para desenvolvedores de software. escolhida por ser uma das linguagens mais populares e utilizadas para desenvolvimento de aplicações de alta escalabilidade. O framework *Spring Boot* foi utilizado para fornecer recursos e funcionalidades adicionais para o desenvolvimento de aplicações com Java. O banco de dados PostgreSQL foi escolhido por ser uma das soluções de banco de dados mais robustas e confiáveis.

Já o ambiente de desenvolvimento do frontend foi composto pela IDE Visual Studio Code e a linguagem de programação JavaScript. A biblioteca ReactJS foi utilizada para fornecer recursos e funcionalidades adicionais para o desenvolvimento de aplicações web modernas e interativas.

Em resumo, o ambiente de desenvolvimento da aplicação foi qualidade, escalabilidade e eficiência do projeto.

## **I.4 Implementação**

A implementação do projeto foi feita utilizando o framework *Spring Boot* para o *backend* e a biblioteca *ReactJS* para o *frontend*. A organização do código se deu da seguinte maneira:

Como pode-se ver na Figura 6, o *backend* foi organizado da seguinte maneira: no ramo da pasta principal "java/br/edu/ifpb/minhaotica", precisamente na pasta "*config"* ficaram os arquivos de configurações, como de segurança da aplicação; no diretório "*controller"* ficaram os *controllers* das entidades que passarão os dados para as classes (models) e controlará as permissões, rotas e endereços; a pasta "*dto*" tem os arquivos que são responsáveis pela transferência, filtrando os dados que são permitidos; no pacote "enums" ficaram os valores fixos, da aplicação que não podem ser modificados, como os tipos de usuários do sistema (funcionário, expressive e administrador); em modificados, como os tipos de usuários do sistema (funcionário, gerente e administrador); em "*repository*" ficaram os modelos das classes (as entidades do projeto); em "*repository*" ficaram os *"model"* ficaram os modelos das classes (as entidades do projeto); em *"repository"* ficaram os repositories das classes que permitem a persistência de dados; no pacote "service" ficaram a classes responsáveis pela lógica do sistema; em "resources" ficou o arquivo de configuração classes responsáveis pela lógica do sistema; incubido de se conectar com o banco de dados.

Figura 6 - Organização do *backend.*

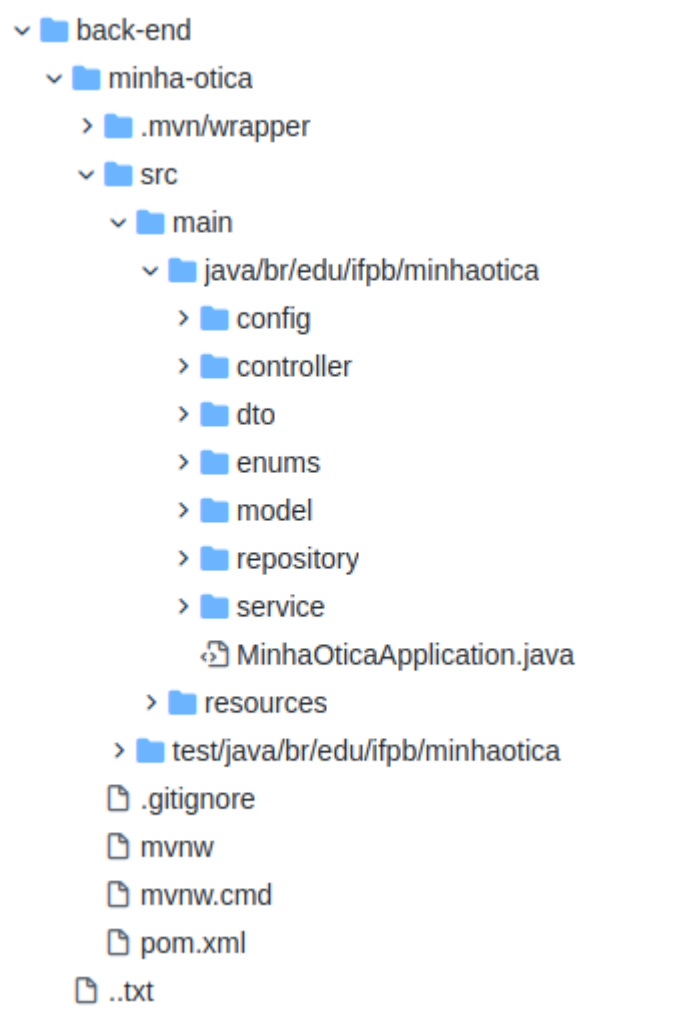

Fonte: Acervo do autor.

O *frontend* foi organizado da maneira que se pode ver na Figura 7. Os principais arquivos encontram-se dentro da pasta "components", que são literalmente os componentes da aplicação que são literalmente os componentes da aplicação web. É onde está o código-fonte de cada página de acordo com seu nome. A pasta "rotas", por sua vez, contém a configuração que permite a navegação entre os *links* de uma página para outra. O arquivo "App.js" é onde qualquer página da aplicação é estruturada, permitindo a sua visualização.

Figura 7 - Organização do *frontend.*

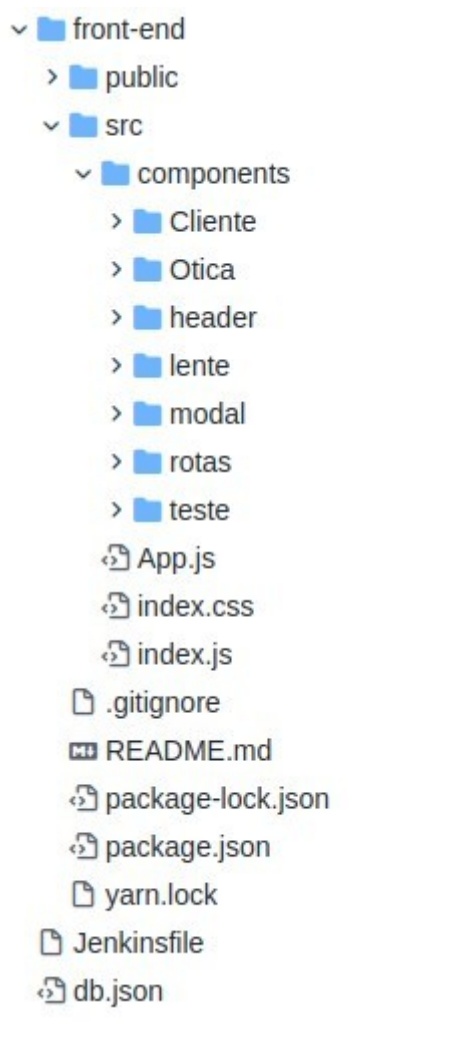

Fonte: Acervo do autor.

O código fonte do projeto está hospedado no *GitHub* (GITHUB, 2023).

## **I.5 Conclusão**

Em síntese, o objetivo do sistema "Minha Ótica" é possibilitar o gerenciamento de agendamento de consultas de clientes ao oftalmologista ou optometrista que presta serviços à ótica, venda de lentes e/ou armações da ótica e cadastro de clientes. funcionamento de óticas, auxiliando no registro de clientes, agendamento de consultas e de lentes e armações, fazendo da gestão da ótica mais eficiente e organizada oferecendo um serviço mais personalizado e eficiente aos clientes.

foi possível realizar a implementação da segurança da aplicação, de quase todos os *endpoints* previstos, exceto os de *login*, visualizar consultas no mês, visualizar quantidade de lentes e armações vendidas. Dentre os *endpoints* feitos foi possível integrar completamente ao *frontend* os relacionados as entidades Otica e Cliente, foi iniciado a integração da entidade Lente porém não foi possível finalizar a integração dela, nem das outras entidades restantes. Com isso, ficará para trabalhos futuros a finalização do endpoints que não foram futuros a finalização do endpoints que não foram implementados, realizar a integração completa do frontend com o backend de todas as entidades do sistema e a separação das permissões de cada usuário do sistema.

# **REFERÊNCIAS**

A JavaScript library for building user interfaces. **React,** 2023. Disponível em: https://reactjs.org/. Acesso em: 14 de fev. 2023.

BOOCH, G.; JACOBSON, I.; RUMBAUGH, J. **UML: Guia do usuário.** Rio de Janeiro: Campus, 2000.

BOOCH, G.; JACOBSON, I.; RUMBAUGH, J. **UML: guia do usuário.** 6° Reimpressão. Rio de Janeiro: Elsevier, 2005.

Code editing. Redefined. **Visual Studio Code,** 2023. Disponível em: https://code.visualstudio.com/. Acesso em: 14 de fev. de 2023.

GitHub. Código fonte do sistema. **Minha Ótica,** 2023 .Disponível em: https://github.com/moraisthiago/minha-otica. Acesso em: 14 de fev. de 2023.

COHN, Mike. **User Stories Applied: For Agile Software Development.** Boston: Addison-Wesley, 2004.

CUNHA, Paulo Rupino da. **UML: Diagramas de Actividade.** Slides da disciplina Engenharia de Software1, UC.

HAMILTON, K., & MILES, R. (2006). **Learning UML 2.0** (1st ed., p. 286). O'Reilly.

LIMA, Adilson da Silva. **UML 2.3 do requisito à solução.** 1° edição. São Paulo: Érica, 2011.

NOGUEIRA, D. L. (1988). **Ferramentas automatizadas para apoio ao projeto estruturado: uma aplicação do diagrama de entidade-relacionamento.** 336f. Tese (Doutorado em Ciências em Engenharia de Sistemas e Computação) – Universidade Federal do Rio de Janeiro, Rio de Janeiro, RS.

PostgreSQL: The World Most Advanced Open Source Relational Database. **PostgreSQL,** 2023. Disponível em: https://www.postgresql.org. Acesso em: 14 de fev. de 2023.

SOUZA, G. M. de . BUSINESS INTELLIGENCE (BI) COMO UMA FERRAMENTA DE GESTÃO AUXILIANDO NA TOMADA DE DECISÃO. Revista Ibero-Americana d GESTÃO AUXILIANDO NA TOMADA DE DECISÃO. **Revista Ibero-Americana de Humanidades, Ciências e Educação**, *[S. l.]*, v. 8, n. 4, p. 1002–1019, 2022. DOI: 10.51891/rease.v8i4.5113. Disponível em: https://periodicorease.pro.br/rease/article/view/5113. Acesso em:  $14$  fev.  $2023$ .

Spring makes Java productive. **Spring,** 2023. Disponível em: https://spring.io/. Acesso em: 14 de fev. de 2023.

Trello. **Minha Ótica,** 2023. Disponível em: https://trello.com/b/PJC4uPLj/minha%C3%B3tica. Acesso em 14 de fev. de 2023.

# **PARTE II - Percepções acadêmicas dos autores**

### **ANEXOS**

#### **ANEXO A - Cronograma de Acompanhamento das Atividades**

| <b>ATIVIDADES</b> | QUINZENAS (setembro/2022 a fevereiro/2022) |                |   |                |   |   |   |   |   |
|-------------------|--------------------------------------------|----------------|---|----------------|---|---|---|---|---|
|                   | 1                                          | $\overline{2}$ | 3 | $\overline{4}$ | 5 | 6 | 7 | 8 | 9 |
| $\mathbf{A}$      | X                                          |                |   |                |   |   |   |   |   |
| B                 |                                            | X              |   |                |   |   |   |   |   |
| $\mathsf{C}$      |                                            |                | X |                |   |   |   |   |   |
| D                 |                                            |                |   | X              |   |   |   |   |   |
| E                 |                                            |                |   |                | X |   |   |   |   |
| ${\bf F}$         |                                            |                |   |                |   | X |   |   |   |
| $\mathsf G$       |                                            |                |   |                |   |   | X |   |   |
| H                 |                                            |                |   |                |   |   |   | X |   |
|                   |                                            |                |   |                |   |   |   |   | X |

Tabela 1 - Atividades desenvolvidas nas quinzenas do semestre.

Fonte: Elaborada pelo autor.

#### **Descrição**

Atividade A - Tomada de decisão, foi conhecido mais detalhadamente os objetivos da disciplina, além disso foi decidido qual seria o projeto a ser feito. Analisando alguns projetos já previamente iniciados em períodos anteriores para desenvolver na disciplina de PISI, foi decidido utilizar o sistema Minha Ótica, um sistema de gerenciamento para óticas.

Atividade B - Análise dos requisitos funcionais do sistema, criação das user *stories* a partir deles. Criação do quadro no Trello (TRELLO, 2023) para poder monitorar bem o desenvolvimento das atividades do projeto. Início da montagem do ambiente de desenvolvimento para começar a implementar o projeto.

Diagrama de Atividade, que demonstra o principal processo do negócio e do modelo Entidade-Relacionamento, organização da primeira sprint colocando as user stories que seriam feitas na sprint, início da implementação do projeto.

Atividade D - Foi iniciado o desenvolvimento de funcionalidades da aplicação: CRUD (criação, leitura, atualização e deleção) de entidades do projeto (Ótica, Cliente, Endereço, Consulta,

Armação, Lente e Home). Implementação da segurança da aplicação usando o *Spring Security.* Tentativa de fazer o Login.

Atividade E - Finalização do CRUD de uma entidades e início de outras (Ótica, Cliente, Endereço, Consulta, Armação, Lente, Home, Gerente, Funcionário), continuação da tentativa de fazer o Login. Adição da lógica de validação aos campos dos formulários de cadastro( verificar, por exemplo, se o CPF digitado no formulário possui o formato correto).

Atividade F - Continuação da implementação das funcionalidades das user stories, foi feita a funcionalidade de vender Lente e Armação (basicamente fiz o Crud de Venda). Importação do *Formik* aos componentes, para realizar a validação dos dados enviados pelo formulário ( atualizando todos os formulários já existentes).

Atividade G, H e I - Tentativas sem sucesso de implementar user stories (Login, Visualizar consultas no mês, Visualizar quantidade de Armações vendidas, Visualizar quantidade de Lentes vendidas). Não foi possível realizar tarefas devido a problemas técnicos(as aulas ficaram remotas, entramos de férias e Thiágo ficou e está sem computador em casa e o ambiente de Cleonice está com problemas que não foi possível descobrir e corrigir).

# **ANEXO C - Percepção sobre Integração em Sistemas para Internet**

### *< Impressão do Formulário Google > <Impressão do formulário de percepção de cada um dos integrantes>*

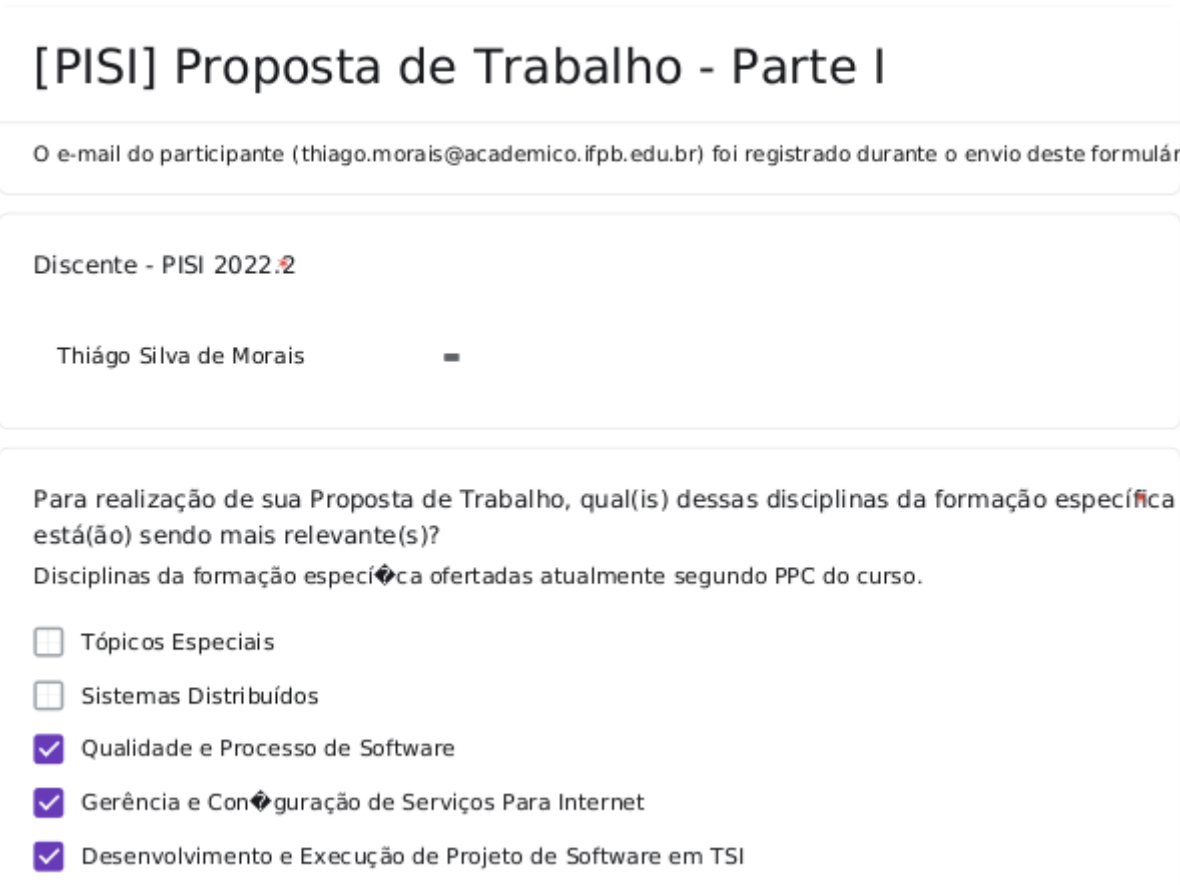

Para realização de sua Proposta de Trabalho, qual(is) dessas disciplinas da formação específica foi(ram) mais relevante(s)? Disciplinas da formação especí $\bigcirc$ ca ofertadas nos dois últimos períodos segundo PPC do curso.

- Programação Para Dispositivos Móveis
- Gerência de Projetos de Software
- Padrões de Projeto de Software
- Programação Web II
- □ Comércio Eletrônico
- Empreendedorismo em Software
- Banco de Dados II
- $\Box$  Segurança da Informação
- Análise e Projeto de Sistemas
- Programação Web I
- Programação Paralela

Para realização de sua Proposta de Trabalho, qual(is) dessas disciplinas da formação geral foi(ra mais relevante(s)?

Disciplinas da formação geral ofertadas segundo PPC do curso.

- Português Instrumental
- $\overline{\Box}$  Matemática aplicada a SI
- $\Box$  Inglês Instrumental
- Probabilidade e Estatística
- Ciência, Tecnologia e Meio Ambiente
- √ Metodologia da Pesquisa Cientí�ca
- $\overline{\phantom{a}}$  Psicologia do Trabalho
- $\exists$  Legislação Social
- Ética e Direitos Humanos

24

Avalie a pertinência dos objetivos abaixo na construção de sua Proposta de Trabalho do Projeto Integrador em Sistemas para Internet.

Principais objetivos PISI conforme PPC do curso.

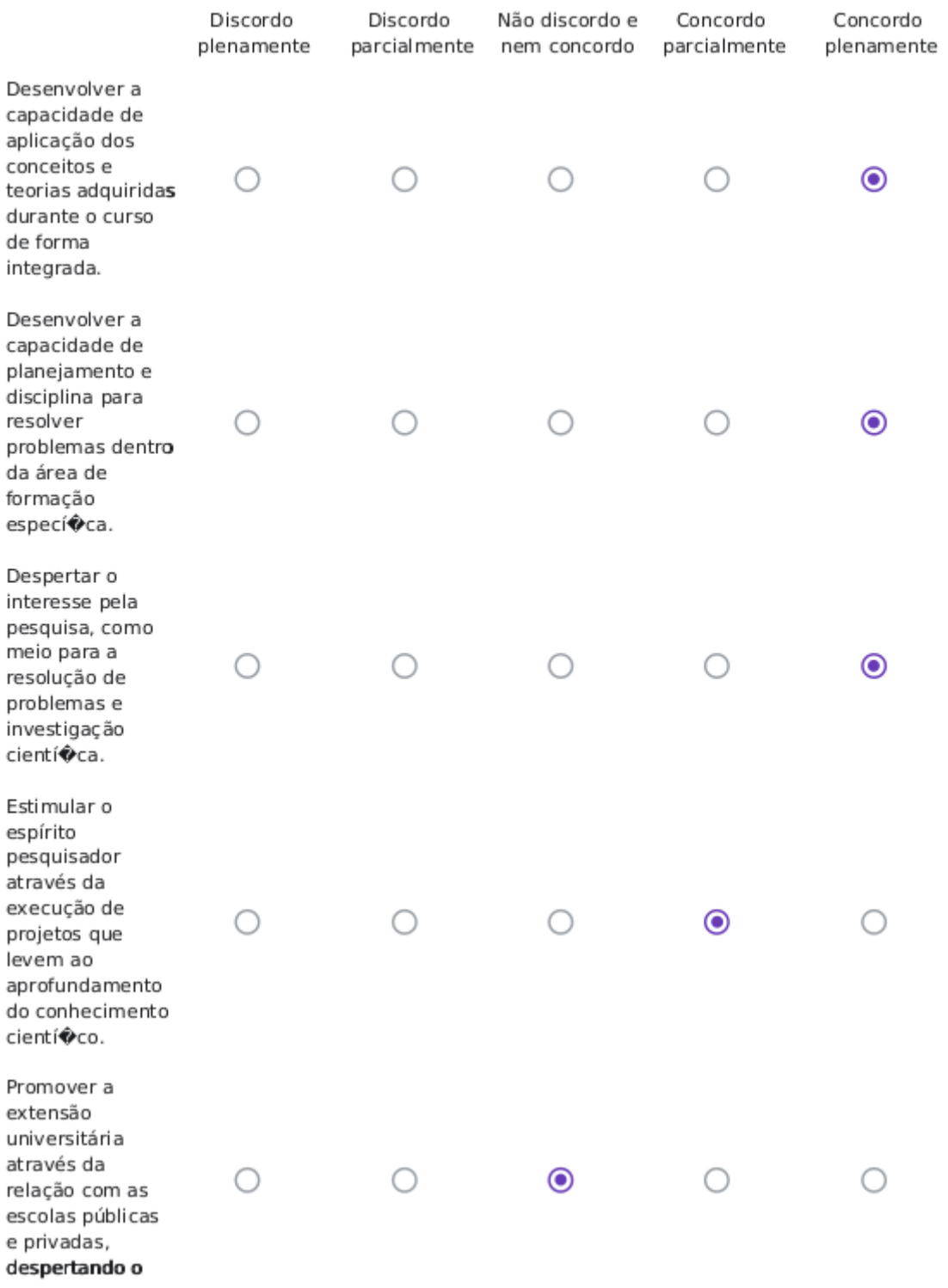

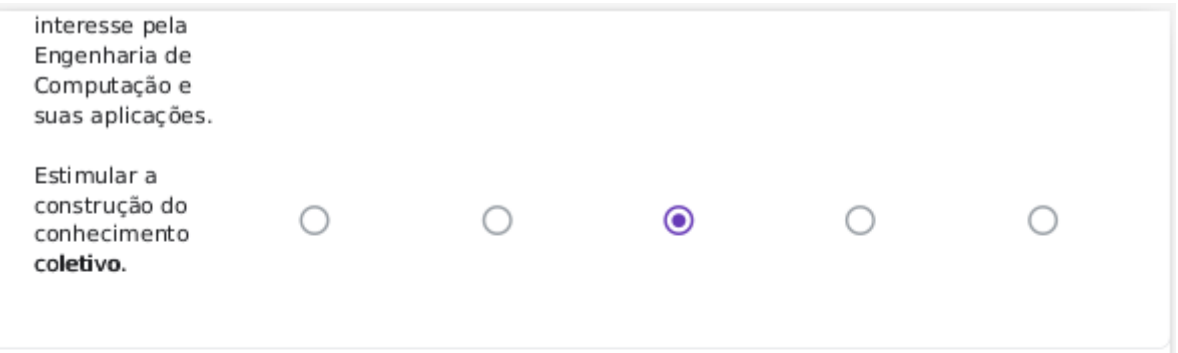

Dentre os Atores Acadêmicos de sua instituição de ensino, qual(is) acompanha(m) a construção sua Proposta de Trabalho do Projeto Integrador em Sistemas para Internet?

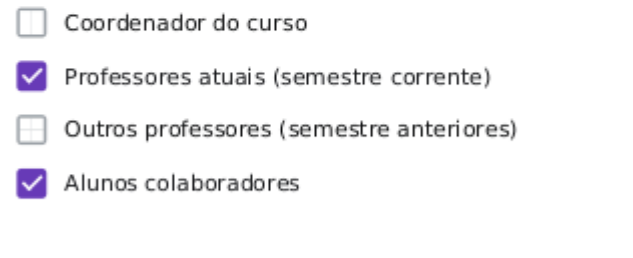

Este formulário foi criado em Instituto Federal da Paraíba.

# Google Formulários

# [PISI] Proposta de Trabalho - Parte I

O e-mail do participante (soares.cleonice@academico.ifpb.edu.br) foi registrado durante o envio deste formula

Discente - PISI 2022.2

Cleonice dos Santos Barbosa Soares

Para realização de sua Proposta de Trabalho, qual(is) dessas disciplinas da formação específica está(ão) sendo mais relevante(s)?

Disciplinas da formação especí $\bigcirc$ ca ofertadas atualmente segundo PPC do curso.

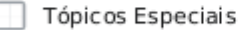

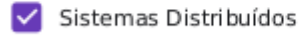

- V Qualidade e Processo de Software
- √ Gerência e Con�guração de Serviços Para Internet
- Desenvolvimento e Execução de Projeto de Software em TSI

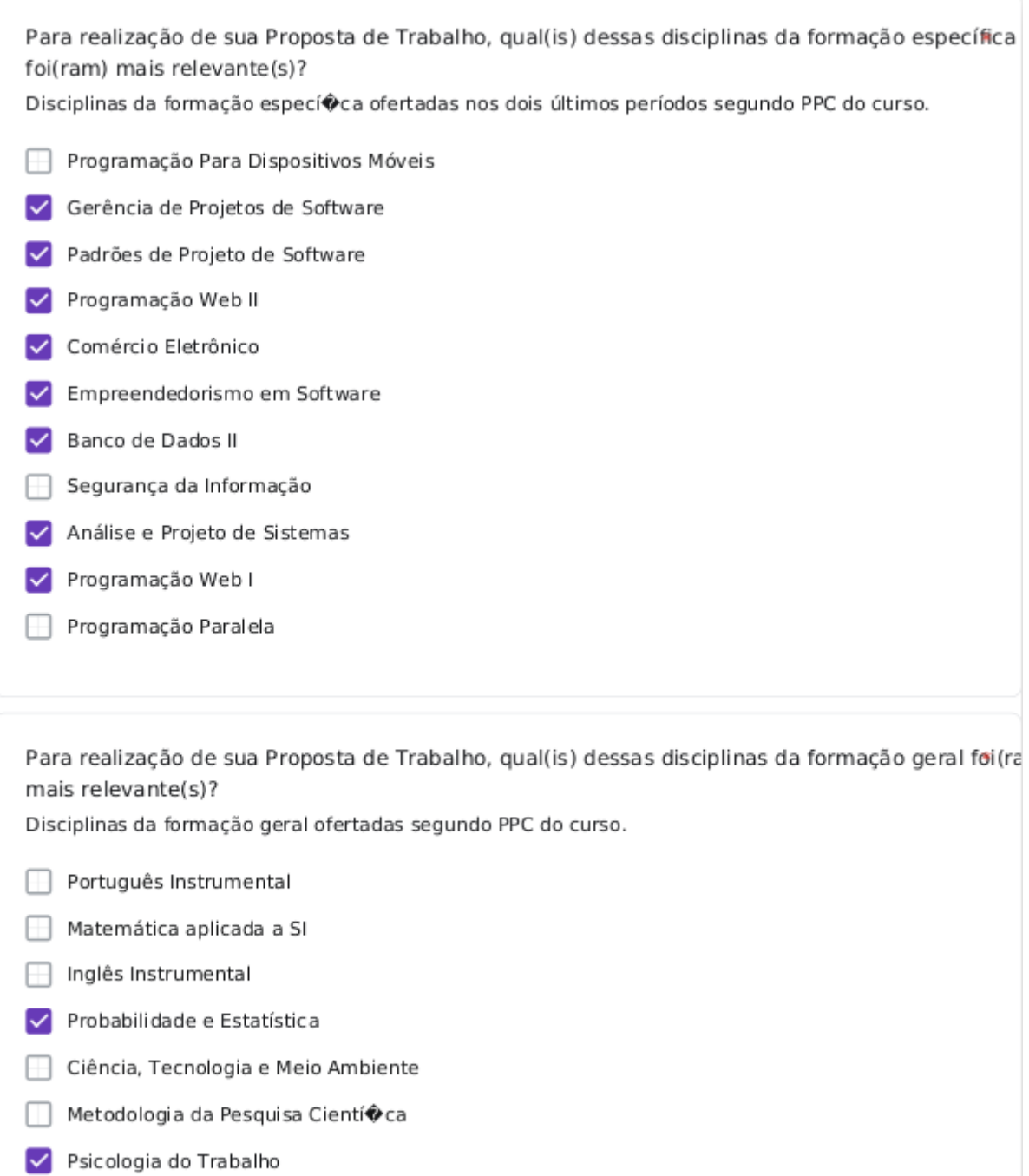

- ✔ Legislação Social
- V Ética e Direitos Humanos

Avalie a pertinência dos objetivos abaixo na construção de sua Proposta de Trabalho do Projeto Integrador em Sistemas para Internet.

Principais objetivos PISI conforme PPC do curso.

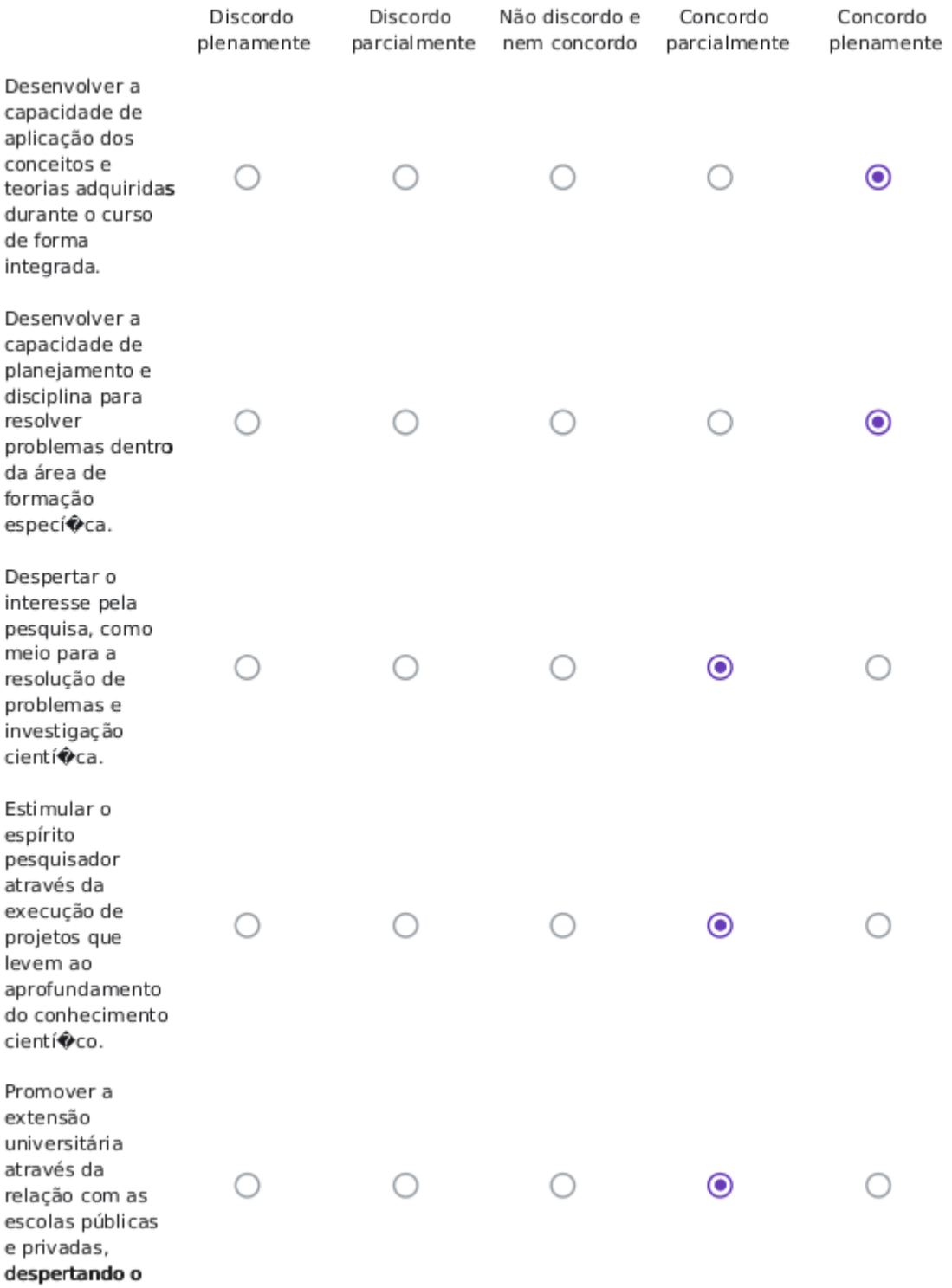

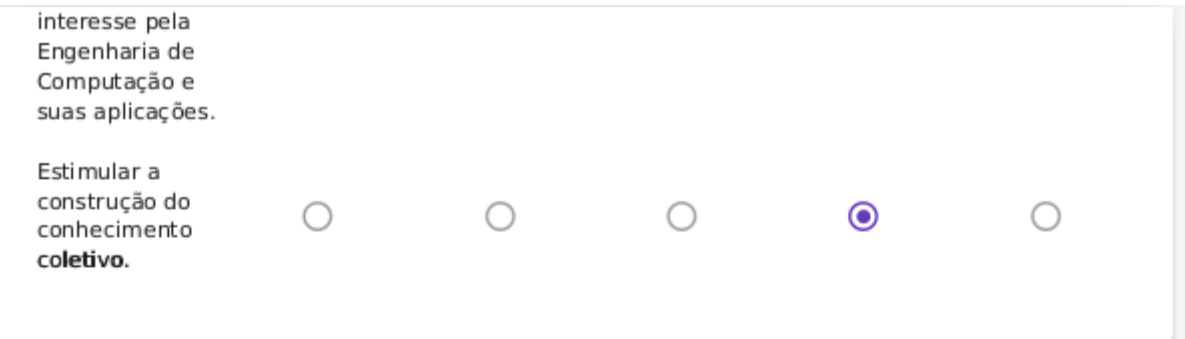

Dentre os Atores Acadêmicos de sua instituição de ensino, qual(is) acompanha(m) a construção sua Proposta de Trabalho do Projeto Integrador em Sistemas para Internet?

Coordenador do curso √ Professores atuais (semestre corrente) Outros professores (semestre anteriores) IV Alunos colaboradores

Este formulário foi criado em Instituto Federal da Paraíba.

# Google Formulários